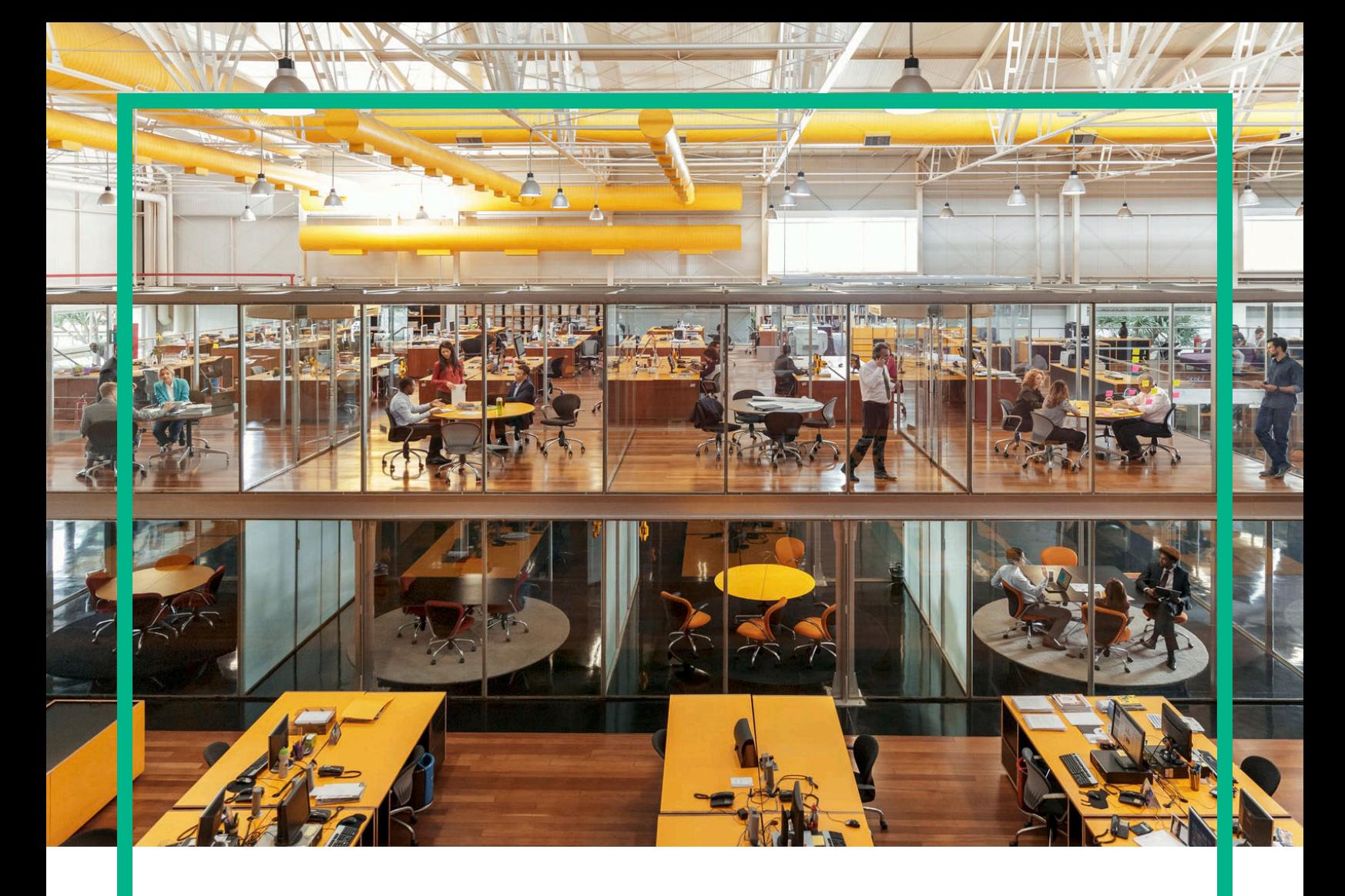

# **Universal CMDB**

Software Version: Content Pack 20.00 (CP20)

Release Notes for Universal CMDB/Universal Discovery Content Pack 20

Document Release Date: June 2016 Software Release Date: June 2016

**Hewlett Packard** Enterprise

#### **Legal Notices**

#### **Warranty**

The only warranties for Hewlett Packard Enterprise products and services are set forth in the express warranty statements accompanying such products and services. Nothing herein should be construed as constituting an additional warranty. Hewlett Packard Enterprise shall not be liable for technical or editorial errors or omissions contained herein.

The information contained herein is subject to change without notice.

#### Restricted Rights Legend

Confidential computer software. Valid license from Hewlett Packard Enterprise required for possession, use or copying. Consistent with FAR 12.211 and 12.212, Commercial Computer Software, Computer Software Documentation, and Technical Data for Commercial Items are licensed to the U.S. Government under vendor's standard commercial license.

#### Copyright Notice

© 2002 - 2016 Hewlett Packard Enterprise Development LP

#### Trademark Notices

Adobe™ is a trademark of Adobe Systems Incorporated.

Microsoft® and Windows® are U.S. registered trademarks of Microsoft Corporation.

UNIX® is a registered trademark of The Open Group.

#### Documentation Updates

The title page of this document contains the following identifying information:

- Software Version number, which indicates the software version.
- Document Release Date, which changes each time the document is updated.
- Software Release Date, which indicates the release date of this version of the software.

To check for recent updates or to verify that you are using the most recent edition of a document, go to: <https://softwaresupport.hp.com/>.

This site requires that you register for an HP Passport and to sign in. To register for an HP Passport ID, click **Register** on the HP Software Support site or click **Create an Account** on the HP Passport login page.

You will also receive updated or new editions if you subscribe to the appropriate product support service. Contact your HPE sales representative for details.

#### **Support**

#### Visit the HP Software Support site at: [https://softwaresupport.hp.com](https://softwaresupport.hp.com/).

This website provides contact information and details about the products, services, and support that HP Software offers.

HP Software online support provides customer self-solve capabilities. It provides a fast and efficient way to access interactive technical support tools needed to manage your business. As a valued support customer, you can benefit by using the support website to:

- Search for knowledge documents of interest
- Submit and track support cases and enhancement requests
- Download software patches
- Manage support contracts
- Look up HP support contacts
- Review information about available services
- Enter into discussions with other software customers • Research and register for software training

Most of the support areas require that you register as an HP Passport user and to sign in. Many also require a support contract. To register for an HP Passport ID, click **Register** on the HP Support site or click **Create an Account** on the HP Passport login page.

To find more information about access levels, go to: [https://softwaresupport.hp.com/web/softwaresupport/access-levels.](https://softwaresupport.hp.com/web/softwaresupport/access-levels)

**HPSW Solutions Catalog** accesses the new HPSW Integrations and Solutions Catalog website. This site enables you to explore HP Product Solutions to meet your business needs, includes a full list of Integrations between HP Products, as well as a listing of ITIL Processes. The URL for this website is

[https://softwaresupport.hp.com/km/KM01702710.](https://softwaresupport.hp.com/km/KM01702710)

## **Contents**

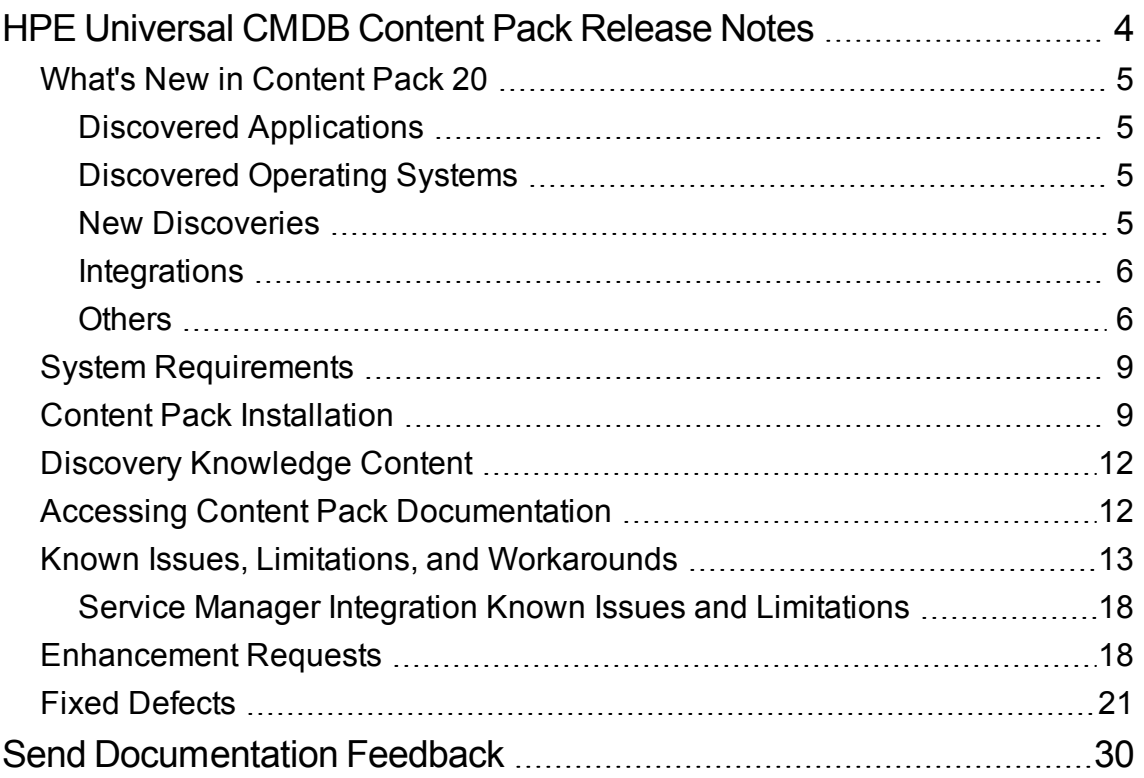

## <span id="page-3-0"></span>HPE Universal CMDB Content Pack Release Notes

This document provides information about HPE Universal CMDB (UCMDB) and Universal Discovery (UD) Content Pack 20.

#### **Important Notes - CMS Content Pack Release Strategy Change**

Dear Valued CMS Customer,

Starting with the release of UCMDB/UD Content Pack 17, we are making changes to our CMS content pack release strategy:

- CMS Content Packs will be moving to quarterly release schedule going forward to allow a more agile delivery mechanism for addressing customer needs and adding new functionality.
- Content Packs will be Backward Compatible with the latest minor-minor releases of the immediately preceding last three major/minor releases after UCMDB version 10.11. For example, Content Pack 19 is compatible with UCMDB versions 10.22 and 10.11; Content Pack 20 is compatible with UCMDB versions 10.22 and 10.11.
- Content Packs will be Forward Compatible with the next minor-minor or minor/major release. For example, CP17 will be compatible with the next available minor-minor release of UCMDB.
- Content Packs Updates will be issued only for critical issues.
- Discovery Knowledge Packs containing the Normalization Rules and Software Application Index (SAI) SAI Libraries will continue with the existing monthly release schedule.

On behalf of HPE CMS Product Management, R&D, and Support, we sincerely appreciate you as a CMS customer and value your feedback. We're excited to implement this new format aimed at helping our customers to stay current with the latest content more easily.

Thank you very much,

The HPE Configuration Management System (CMS) Team

## <span id="page-4-0"></span>What's New in Content Pack 20

<span id="page-4-1"></span>This section provides information about new features and enhancements to Content Pack 20.

### Discovered Applications

Added support for discovering the following applications:

- Microsoft SharePoint 2016
- Microsoft SQL Server 2016
- <span id="page-4-2"></span>• VMware vCloud Director 5.5, and 5.6

### Discovered Operating Systems

Added support for discovery and inventory (including agent support) for the following operating systems:

- $\cdot$  IBM AIX 7.2
- <span id="page-4-3"></span>• Ubuntu Server/Desktop 16

### New Discoveries

Added support for the following discoveries:

• Microsoft Azure Discovery

**Note:** This discovery requires UCMDB 10.22 or later.

- Cloud Foundry Discovery
- Docker Swarm Discovery
- Huawei Storage Discovery and HDS Storage Discovery

Added support for the new namespace Huawei **root/huawei** and Hitachi **root/smis/current** under the SMI-S discovery jobs.

<span id="page-5-0"></span>For more details, see the *HPE UCMDB Discovery and Integrations Content Guide - Discovery Modules*.

### **Integrations**

#### **Important change to HPE Asset Manager Adapters**

In alignment with HPE Asset Manager's strategy to streamline and drive rapid improvement of the AM Adapters, starting with Universal Discovery (UD) Content Pack (CP) 20, all UD CPs will not contain artifacts of the three AM Adapters anymore.

The new packages of AM Push Adapter and AM Generic Adapter will be released exclusively under the Asset Manager Integration Content offering on HPE Live [Network.](https://hpln.hpe.com/contentoffering/integration-content-asset-manager-0) The standalone releases of the AM Push Adapter and AM Generic Adapter will be available shortly after the UD CP 20 release.

AM Population Adapter that is released as part of UD CP 19 will be the last official release and there will be no new development effort. Customers are requested to migrate to the AM Generic Adapter. Official Support for existing AM Population adapter installations will continue until the release of the UD CP release following UD CP 20.

Detailed documentation will be made available along with the new AM Adapters release on [HPE](https://hpln.hpe.com/contentoffering/integration-content-asset-manager-0) Live [Network.](https://hpln.hpe.com/contentoffering/integration-content-asset-manager-0)

• Added BMC Remedyforce Integration. This integration consists of two independent, bi-directional parts: Data Push into BMC Remedyforce and Population from BMC Remedyforce.

For details, see the *HPE UCMDB Discovery and Integrations Content Guide - Third Party Integrations*.

<sup>l</sup> Added a new parameter **processWithBinaryMode** to the **Import from CSV File** job.

This parameter indicates whether to copy the target CSV file to Data Flow Probe and decode it using the value of the **fileEncoding** parameter. The default value of the **processWithBinaryMode** parameter is **false**. Setting **processWithBinaryMode** to **true** only when the **fileEncoding** parameter in the **Import from CSV File** job does not work properly.

### <span id="page-5-1"></span>**Others**

<sup>l</sup> Added logic to make sure that **PrimaryDNSName** is set accurately by the **DNS Resolver** job. For details, see the section *PrimaryDNSName Logic* in the *HPE UCMDB Discovery and Integrations*

*Content Guide - General Reference*.

<sup>l</sup> The **Inventory Discovery by Scanner** job discovers Disk Device CIs with their serial numbers.

**Note:** This requires UCMDB 10.22 CUP2 or later.

- <sup>l</sup> Enhanced the **Inventory Discovery by Scanner** job to support the discovery of Network Cards as follows:
	- <sup>o</sup> Added a new CIT Network Adapter.
	- $\circ$  Added a new Realization relationship between Network Adapter and Interface.
	- Added a new Usage relationship between Network Adapter and Windows Device Driver.

**Note:** This requires UCMDB 10.22 CUP2 or later.

- <sup>l</sup> Enhanced the SAP Web Dispatcher plug-in in the **Host Resources by Shell** and **Host Applications by Shell** jobs as follows:
	- <sup>o</sup> Added relationship between SAP System and SAP Web Dispatcher.
	- <sup>o</sup> Added relationship between HANA instance and SAP Web Dispatcher.
	- o Corrected the name and display label of the SAP Web Dispatcher CI.

**Note:** New SAP Web Dispatcher CIs cannot be merged with old ones discovered by the previous Content Pack. Old CIs will be deleted by aging.

<sup>l</sup> The **OS Architecture** attribute can be discovered by the **Host Connection by Shell**, **Inventory Discovery by Scanner**, and **Inventory Discovery by Manual Scanner Deployment** jobs on Apple OS X, HP-UX, IBM AIX, Linux, Oracle Solaris, and Windows.

**Note:** This requires UCMDB 10.22 CUP2 or later.

- Added the following two new jobs to do the WebSeal discovery triggering on PolicyServer:
	- **<sup>o</sup> Webseal Policy Server Connection by Shell**
	- **<sup>o</sup> Webseal Policy Server Topology by Shell**

These two new jobs are supposed to be used as the complete replacement for the **Webseal Connection by Shell** and **Webseal Topology by Shell** jobs. That is, if these two new jobs are run, no need to run the **Webseal Connection by Shell** and **Webseal Topology by Shell** jobs.

The reasons to use these two new jobs are as follows:

- $\circ$  These two jobs can retrieve all the WebSeal related configurations across the whole customers' environment.
- The performance and decrease of the load to the Policy Server itself.
- <sup>l</sup> Added a new parameter **WebSealShellTimeout** to the **Webseal Policy Server Topology by Shell** and **Webseal Topology by Shell** jobs. This parameter indicates the WebSeal **pdadmin** tool timeout. This value overrides the default protocol timeout settings. The default value of this parameter is **15000**.
- Enhanced Docker Discovery and Docker Swarm as follows:
	- <sup>o</sup> Added a new CI type Docker Image Template.
	- <sup>o</sup> Added a new Resource relationship between Docker Image Template and Docker Image.
	- <sup>o</sup> Added new attributes **Docker Host**, **Docker Labels**, and **Docker Logging Driver** to the Docker Daemon CI.
	- <sup>o</sup> Added new attributes **Docker Entry Points**, **Docker Image Commands**, **Docker Image Labels**, **Docker Image Ports**, and **Docker Image Volumes** to the Docker Image CI.
	- <sup>o</sup> Added new attributes **Docker Container Commands**, **Docker Container Labels**, **Docker Container Logging Driver**, **Docker Container Memory Limit**, **Docker Container Restart Max Count**, and **Docker Container Restart Policy** to the Docker Container CI.
- Added a new CI type IBM CMM that represents IBM Flex System Chassis Management Module. This CI type can be reported by the **IBM PureFlex Topology by Shell** job.
- For IBM FSM CI,
	- <sup>o</sup> Added the **FSM Chassis Slot Number** attribute to represent in which slot the particular hardware is present.
	- <sup>o</sup> Added the **FSM Role** attribute that can be **Active** or **Backup** depending on the configuration.
- <sup>l</sup> Added the Containment relationship between Chassis and Switch for the **IBM PureFlex Topology by Shell** job.
- Enhanced VMware discovery jobs by adding the following attributes:
	- <sup>o</sup> **HyperThreading** on CPU CI. If **true**, the hyper threading is **Active** on CPU.
	- <sup>o</sup> **Power State** on VMWare ESX Server CI. The state of the physical host (as indicated by the host icon and returned by the **PowerState PowerCLI** function).
	- <sup>o</sup> **Connection State** on VMWare ESX Server CI. The state of the connection between the physical host and vCenter Server.
- <sup>o</sup> **Management IP Address** on VMware Host Resource CI. The IP adress of the **eth0** on virtual machine as known by vCenter through VMware Tools (when installed on the guest OS).
- <sup>l</sup> Added a new topic *How to Discover IP Addresses in Universal Discovery* in the *HPE UCMDB Discovery and Integrations Content Guide - General Reference*.
- Scanner version: 10.22.000.285
- Universal Discovery Agent version: 10.22.000.285

### <span id="page-8-0"></span>System Requirements

- CP20 can be installed on:
	- <sup>o</sup> UCMDB 10.11 CUP6 (or a later CUP)
	- <sup>o</sup> UCMDB 10.22 (or with a CUP on top of 10.22)
- You must install UCMDB 10.11 CUP6 (or a later CUP), or 10.22 (or with a CUP on top of 10.22) before installing CP20.

#### **Important Note:**

- Before you deploy CP20 on top of version 10.22, you must install version 10.22 on the UCMDB, UD, and CM servers, and deploy version 10.22 Data Flow Probes. Do not deploy CP20 while you are still updating the Data Flow Probes.
- Before you deploy CP20 on top of version 10.11, you must install 10.11 CUP6 (or a later CUP) on the UCMDB, UD, and CM servers, and deploy version 10.11 Data Flow Probes. Do not deploy CP20 while you are still updating the Data Flow Probes.

For a complete list of system requirements, see the *Universal CMDB Support Matrix* document available from the UCMDB Online Help home page.

For more details, see the *Discovery and [Integrations](https://softwaresupport.hpe.com/km/KM02211308) Content Guide - Support Matrix* on the **HPE Live Network**.

### <span id="page-8-1"></span>Content Pack Installation

The following procedure explains how to install Content Pack 20.00 for Universal CMDB.

**Note:** Rolling back the installation is not supported as it can lead to system inconsistencies. If you

are upgrading from earlier versions of the content pack, it is strongly recommended to ensure that you have backed up your database.

#### 1. **Prerequisites**

- $\circ$  The UCMDB Server must be running when you install the Content Pack.
- o During installation, Setup may restart the Probe to load the new content jar file.
- <sup>o</sup> Back up your database.

**Note:** If you have deployed the **ASM\_Enhanced.zip** package, delete all Service Connection Point CIs and undeploy the package before you proceed with the installation.

#### 2. **Retrieve the Content Pack 20.00 ZIP file**

The name of the installation file is **CP20\_installation.zip**. This file is located on the HPE Live Network Web site [\(https://hpln.hpe.com/](https://hpln.hpe.com/)).

The ZIP file contains the following resources:

- <sup>o</sup> Packages (**CP20.zip**)
- <sup>o</sup> Online help
- <sup>o</sup> The *HPE UCMDB Discovery and Integrations Content Guide* PDF files.
- <sup>o</sup> Permissions.pdf
- 3. **Extract packages from the Content Pack 20.00 ZIP file**

Unpack the contents of the **CP20\_installation.zip** file to **C:\hp\UCMDB\UCMDBServer**.

#### 4. **Back up existing packages**

a. Launch a Web browser and enter the following address:

#### **http://<FQDN or IP address>:8080/jmx-console**

where **<FQDN or IP address>** is the machine on which UCMDB is installed. Log in using the JMX console authentication credentials.

- b. Click the **UCMDB:service=Packaging Services** link.
- c. In the JMX MBEAN View page, locate the following JMX function: **exportPackages ()**.
	- **.** In the **customerID** field, enter **1**.
	- . In the **packagesNames** field, leave this field empty to export all packages.
- . In the **outputDir** field, enter the full path to a directory where UCMDB should place the backed-up packages, for example, **C:\hp\UCMDB\UCMDBServer\content\my\_** packages backup. The directory is created automatically.
- . In the userOnly field, select False to export all packages (and not only the user-created packages).
- d. Click **Invoke**.
- e. Verify that all relevant packages have been backed up to the folder mentioned in the previous step, and that there are no errors in the **mam.packaging.log** file, located in **hp\UCMDB\UCMDBServer\runtime\log**.
- 5. Install Content Pack 20.00

You can install the Content Pack from the Universal CMDB user interface or using the JMX Console.

#### **From Universal CMDB:**

- a. Stop UCMDB.
- b. Make sure that **CP20.zip** is in the following directory:

#### **c:\hp\UCMDB\UCMDBServer\content\content\_packs**

- c. Log in to the UCMDB.
- d. Access the **Package Manager (Administration > Package Manager).**
- e. On the toolbar, click the **Install Content Pack** button.
- f. In the Install Content Pack dialog box that opens, select the required version of the Content Pack and click **Install**.

#### **Using the UCMDB JMX Console:**

- a. Log in to the UCMDB JMX-Console (**<ucmdb-server>:8080/jmx-console**).
- b. Open **UCMDB > Content Pack Services.**
- c. Invoke **displayAvailableContentPackVersions** to see available versions of the Content Pack.
- d. Enter the required version in the version field, and invoke **installContentPack**.
- 6. **Verify installation**

Verify that there are no errors in the **mam.packaging.log** file, located in **hp\UCMDB\UCMDBServer\runtime\log**.

7. If you are installing the Content Pack on a High Availability system, copy all files from the following folder on the active UCMDB server to the same folder on the passive UCMDB server: **C:\hp\UCMDB\UCMDBServer\runtime\fcmdb\CodeBase\**.

## <span id="page-11-0"></span>Discovery Knowledge Content

Starting from April 2015 to ensure more regular updates to the Normalization Rules and Software Application Index (SAI), the new Inventory Discovery Knowledge Packs are introduced on a monthly schedule.

Normalization Rules contain information to identify hardware devices in your environment. Normalization Rules determine the device's operating system, application, device family, and model. Then, the Normalization Rules Engine assigns a device type to your device model.

SAI files contain information to identify applications on a discovered node. Universal Discovery employs a number of installed software application recognition techniques, including file-based recognition, version data, and installed package rule-based recognition. The data that is required for this recognition to work is stored in the application library files (SAI).

For details about Normalization Rules and SAI Updates, see *Universal CMDB Inventory Discovery Knowledge Pack Release Notes* available at [https://hpln.hpe.com/contentoffering/inventory](https://hpln.hpe.com/contentoffering/inventory-discovery-knowledge-pack)[discovery-knowledge-pack.](https://hpln.hpe.com/contentoffering/inventory-discovery-knowledge-pack)

Recently released content that is currently included in this version of Universal Discovery can be found on the Universal Discovery Community [\(https://hpln.hpe.com/product/universal-discovery/content](https://hpln.hpe.com/product/universal-discovery/content)) website on the HPE Live Network.

**Note:** You need an HP Passport user name and password to log in to this site.

## <span id="page-11-1"></span>Accessing Content Pack Documentation

To read the latest versions of the relevant documents, access the following URLs:

- <sup>l</sup> **<http://SERVER\_NAME:PORT/ucmdb-ui>/docs/DDMContent.jsp** Discovery and Integrations Content Guide
- **<http://SERVER\_NAME:PORT/ucmdb-ui>/docs/permissions.jsp** the Permissions document

### <span id="page-12-0"></span>Known Issues, Limitations, and Workarounds

#### **Content Pack Installation**

**PROBLEM:** If you have deployed the **ASM\_Enhanced.zip** package before installing Content Pack (CP) 20, you may see the following error message in the Status Report: "ASM\_Enhanced.zip: Package operation has failed".

**Workaround:** To avoid this error message, do the following:

- 1. Delete all CIs of the Service Connection Point CI type.
- 2. Undeploy the **ASM\_Enhanced.zip** package.
- 3. Install CP20.

**PROBLEM:** If you deploy CP20 on UCMDB before you upgrade UCMDB to 10.22 (or later), the parent of the ConsumerProvider relationship does not change to Usage but remains as Dependency.

**Workaround:** To resolve this issue, follow these steps:

- 1. Extract the **ASM\_Enhanced.zip** package from the CP20 package.
- 2. Log in to UCMDB, and then go to **Administration > Package Manager**.
- 3. Deploy the **ASM\_Enhanced.zip** package that you just extracted.

#### **Content Pack Upgrade**

**PROBLEM:** When upgrading the Content Pack (CP), if the old CIM driver is not removed, the new CIM driver that is introduced in the new CP will not take effect, causing the Storage Management Initiative Specification (SMI-S) discovery jobs that need the new driver to fail.

**Workaround:** Manually remove the **sblim-cim-client.jar** file from the *<DataFlowProbe\_ Home>***\content\lib** directory.

**PROBLEM:** After you upgrade from UCMDB 10.20 to 10.21 or 10.22, the following jobs are moved to the **<<No module>>** group in the **Discovery Modules** tree.

- DB2 Dependencies
- F5 BIG0IP LTM Tunnel Job
- IIS Application dependencies via URL
- IIS Application dependencies via WebService
- J2EE Application Dependencies via Context Root
- <sup>l</sup> J2EE Application Dependencies via JNDI
- J2EE Application Dependencies via WebService
- JEE WebSphere Connections by JMX for Top-down
- **.** JMS Destination Dependencies via JNDI
- MessageQueue Dependencies via JNDI
- Next-Hop Provider for Running Software
- Next-Hop Provider
- Oracle Access Management Dependencies
- Oracle Dependencies
- Oracle Schema Dependencies
- Running Software Dependencies via TCP Connection
- Running Software Dependencies via URL
- SQL Server Dependencies
- Tomcat Application dependencies via URL
- URL Resolver
- Web Server Dependencies via URL

These jobs are no longer useful for any task.

**Workaround:** You can either delete them manually or leave them in the **Discovery Modules** tree.

#### **Universal Discovery - General**

**LIMITATION:** CP20 does not contain the latest MindTerm JAR file (**mindterm-4.1.5.jar**), which is provided by UCMDB 10.20 and later versions.

**Workaround:** If you are using UCMDB 10.11 and want to upgrade your MindTerm from version 4.0beta6 to 4.1.5, contact HPE support and refer to the hotfix for QCCR1H90627.

#### **Universal Discovery - Content**

**IMITATION:** ASM does not support discovering the running software and its related ConsumerProvider relationships on a Solaris Local zone.

**Workaround:** None.

**PROBLEM:** (**db2\_ipse\_only** trigger query only) The **DB2 Universal Database Connection by SQL** job returns "No credentials defined for the triggered IP" error. The triggered CIs that are triggered by the **db2** ipse only trigger query have no associated database instance, which is required to establish a connection. Then the job will get a database name from the DB2 credential. When no database name is defined in the DB2 credential, the job returns the error. (QCCR1H99802)

**Workaround:** When using the **db2** ipse only trigger query, it requires a database name in the DB2 credential. Make sure you define a database name in the DB2 credential.

**PROBLEM:** When running the **Mainframe topology by SNMP** job and the Mainframe by EView discovery jobs, the zOS and Mainframe Logical Partition CI types that are discovered get merged. (QCCR1H97603)

**Workaround:** Do not use the **Mainframe topology by SNMP** job when you run the Mainframe by EView discovery jobs. If you have run the Mainframe topology by SNMP discovery before installing the EView mainframe agent, HPE recommends you to deactivate this discovery and delete any CIs that are created by this discovery.

**LIMITATION:** Child CIs are no longer included in reconciliation rules when considering identification for Business Applications. An optional identifier based on the ID (App\_ID) can be used to uniquely identify each Business Application CI. Business Applications that are synced from external sources must have a unique name or ID in order to be included during data synchronization. Note that multiple Business Applications with the same name and no ID will not be synchronized.

Additional CI types for which child CIs are no longer included in reconciliation rules are Business Process, Business Service, CI Collection, Business Transaction Flow, and Dynamic Node Group. No optional identifier can be specified for these CI types.

#### **Workaround:** None.

**LIMITATION:** The **vCloud Director by vCloud API** and **vCloud Director URL by vCloud API** jobs do not automatically discover VMware vCloud, because the **httpcore.jar** and **httpclient.jar** files no longer exist in the **<Probe>/content/lib** folder.

**Workaround:** To fix this issue, copy the **httpcore.jar** and **httpclient.jar** files from the **<Probe>/discoveryResources/http** folder to the **<Probe>/content/lib** folder.

#### **HPE Integrations**

**PROBLEM:** On the first synchronization from Service Anywhere to UCMDB, you may see an error message displayed similar to the following:

Integration Point doesn't exist. No adapter for given target.

**Workaround:** To remedy this, do the following:

- 1. Log in to the UCMDB instance.
- 2. Go to **Data Flow Management > Integration Studio**.
- 3. Right-click the integration point: **<endpoint name>\_<tenant id>**, and click **Edit**. The Edit Integration Point dialog box is displayed.
- 4. Deselect **Is Integration Activated**.
- 5. Click **OK**.
- 6. Reselect **Is Integration Activated**.
- 7. Click **OK**.
- 8. Go to the job in UCMDB and run a full synchronization.

#### **Third Party Integrations**

**PROBLEM:** In UCMDB 10.22 (or later), after deploying the **ServiceNow\_pull\_integration\_patch.zip** patch, the ServiceNow integration does not work anymore.

**Workaround:** When deploying the **ServiceNow\_pull\_integration\_patch.zip** patch on UCMDB 10.22 (or later), do not overwrite the existing files **httplib.py** and **urllib2.py** in the *<DataFlowProbe\_ Home>***/jython/lib** directory. This is because Jython is upgraded to version 2.7 in UCMDB version 10.22.

**LIMITATION:** Data population into UCMDB using ServiceNow integration jobs fail because a package called "suds" is missing.

**Workaround:** To fix this issue, download and install a patch on the Data Flow Probe to supply the missing package as follows:

- 1. Download the **ServiceNow\_pull\_integration\_patch.zip** file from the *<UCMDB\_Server\_ Home>***\DataFlowProbe\runtime\probeManager\discoveryResources\ Service-Now-Pull** folder.
- 2. Extract the patch archive into the Data Flow Probe's installation folder. As a result, the *<DataFlowProbe\_Home>***/jython/suds** folder is created, and two files (*<DataFlowProbe\_ Home>***/jython/httplib.py** and *<DataFlowProbe\_Home>***/jython/ urllib2.py**) are updated. You do not need to restart the Data Flow Probe.

#### **FIPS Mode**

**LIMITATION:** When the FIPS mode is on, the Universal Discovery Agent cannot start on the non-FIPS compliant HP-UX HPPA platform. Therefore, the FIPS mode for the Universal Discovery Agent is turned off in order to run the Universal Discovery Agent on the HP-UX HPPA platform. (QCCR1H100684)

**Workaround:** None.

#### **Inventory Discovery**

**PROBLEM:** When setting the **enableSSHSharedHomeDir** parameter to **true**, running the agentless **Inventory Discovery by Scanner** job fails on Linux platforms. (QCCR1H100769)

**Workaround:** To run the agentless **Inventory Discovery by Scanner** job successfully on Linux platforms,

- 1. On your Linux instance, locate and open the **/etc/exports** file.
- 2. Add the **no\_root\_squash** parameter to the shared directory information.

For example, if you have the following line in the file:

```
/home *(rw)
```
where /home is shared directory, **\*** means that everyone has access to it.

Then, add **no\_root\_squash** into the line as follows:

/home \*(rw,**no\_root\_squash**)

<span id="page-17-0"></span>3. Save the change.

### Service Manager Integration Known Issues and Limitations

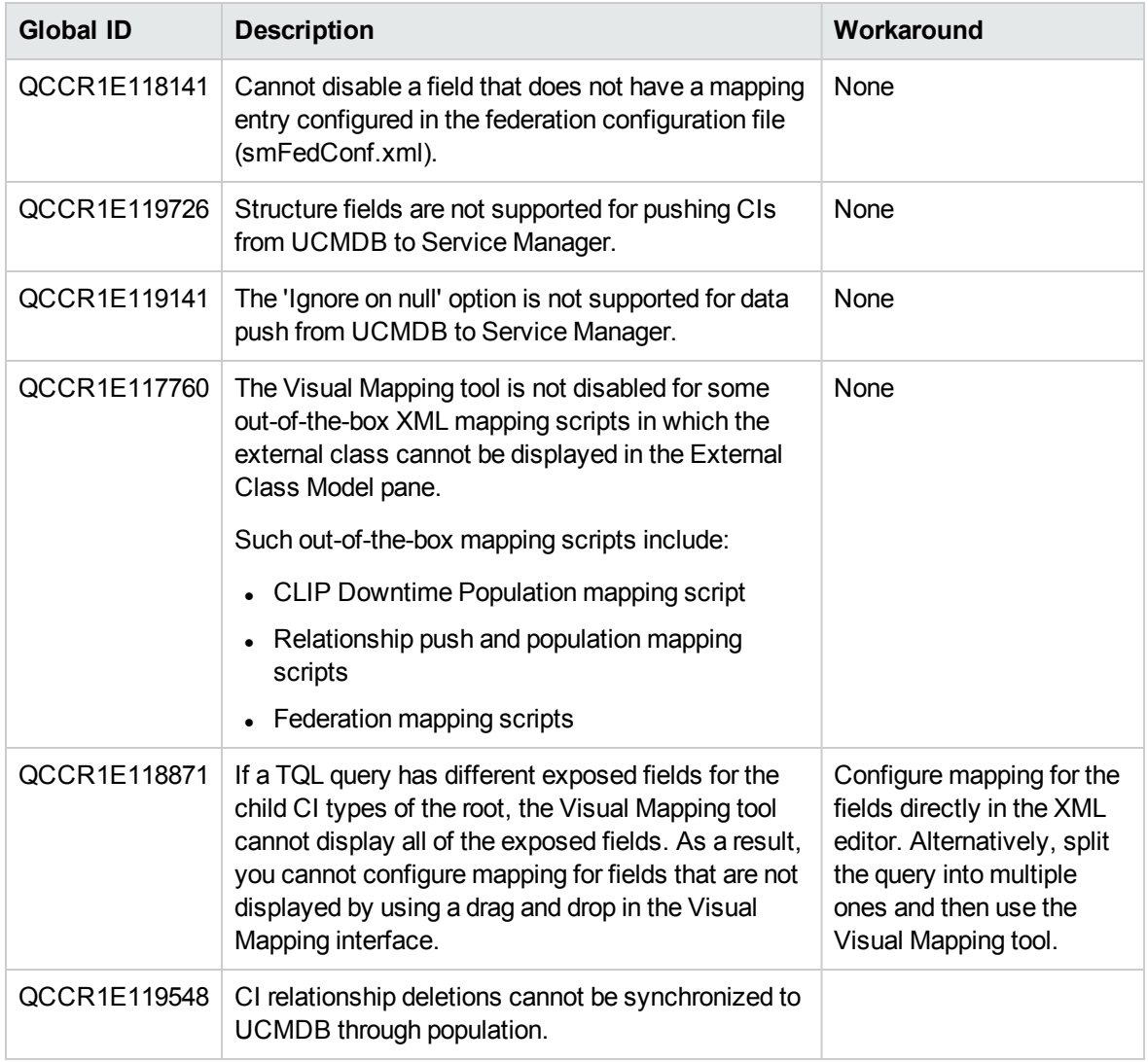

### <span id="page-17-1"></span>Enhancement Requests

This release includes the following enhancement type fixes.

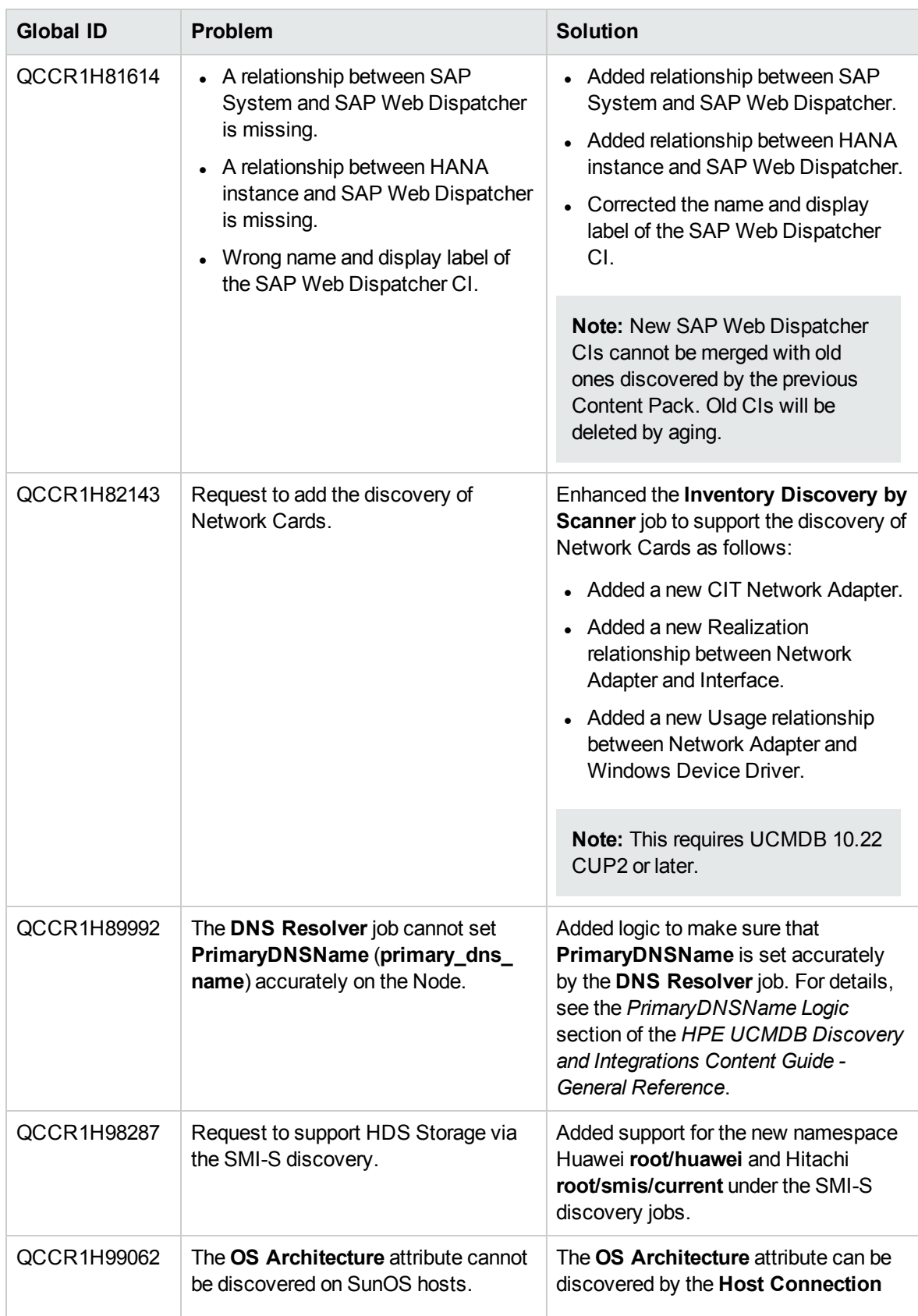

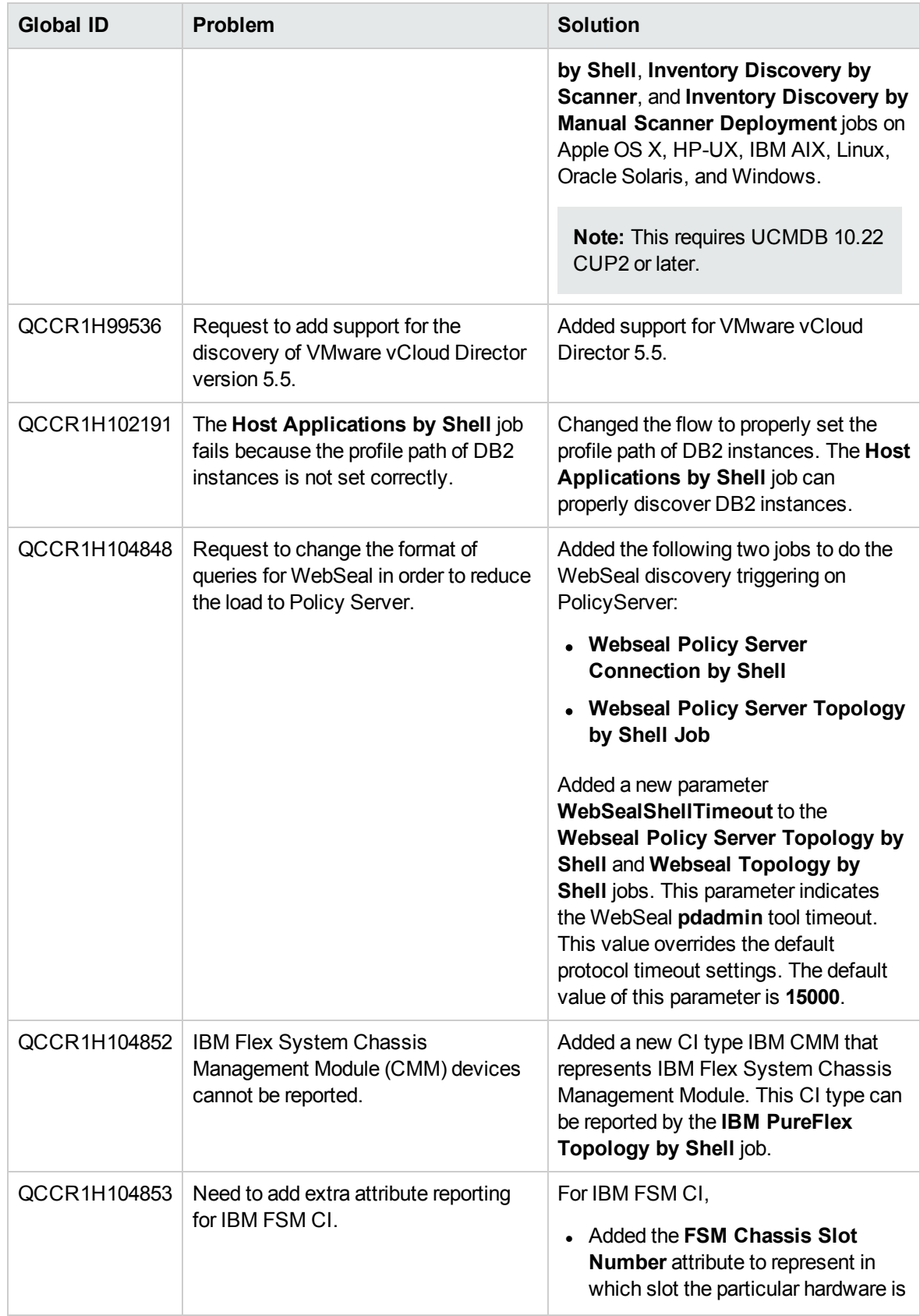

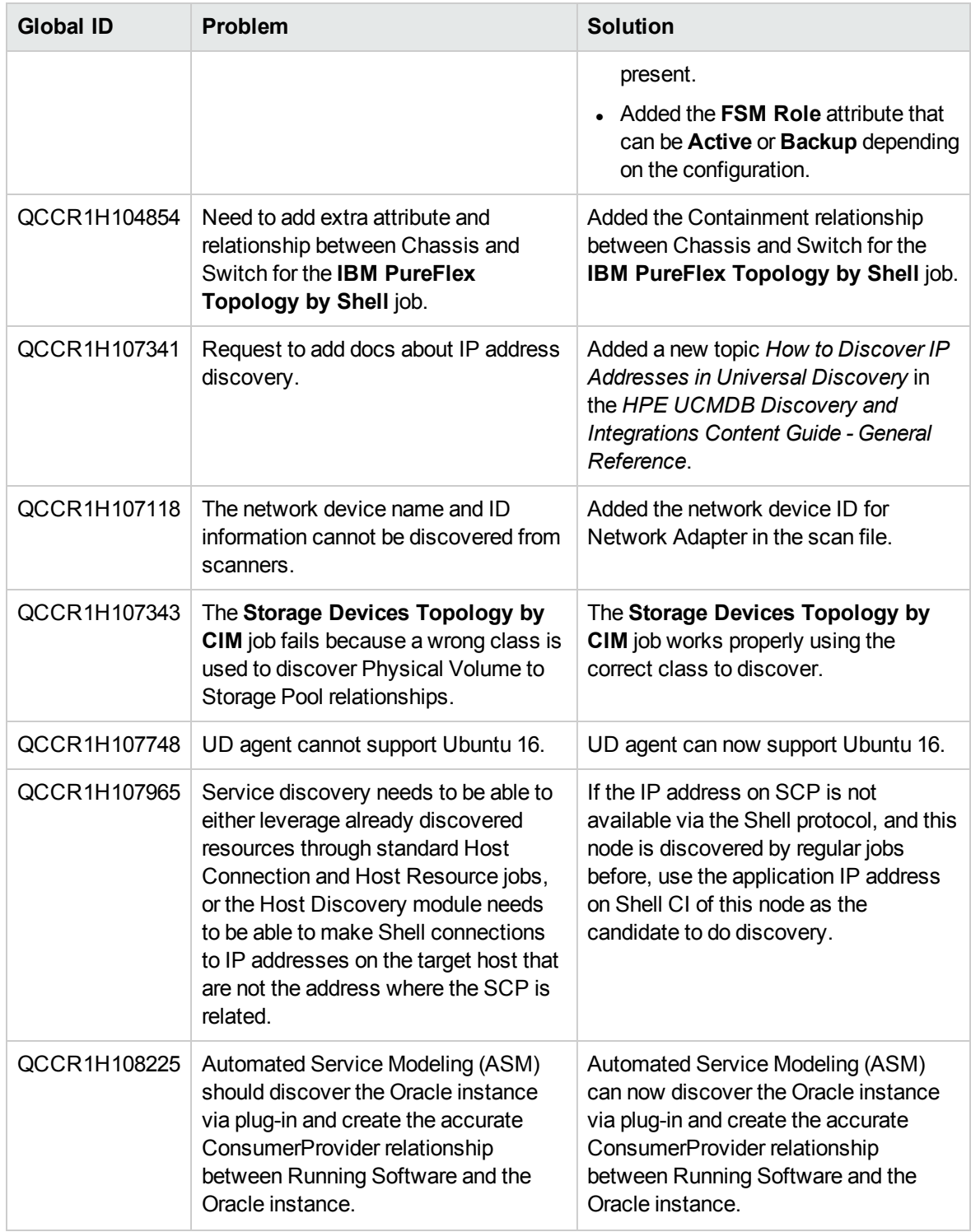

## <span id="page-20-0"></span>Fixed Defects

The following table lists the defects that were fixed in HPE UCMDB Content Pack 20.

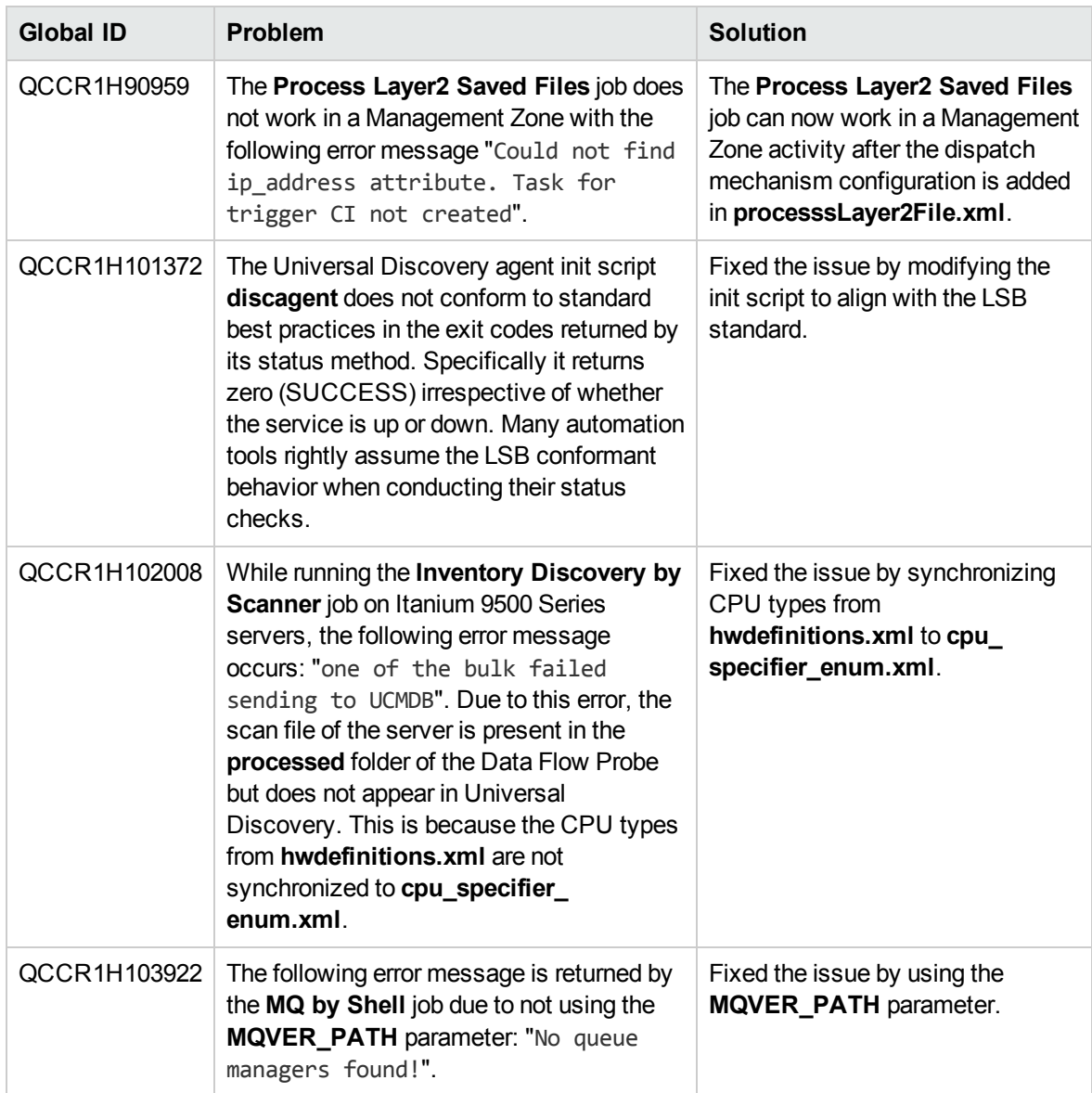

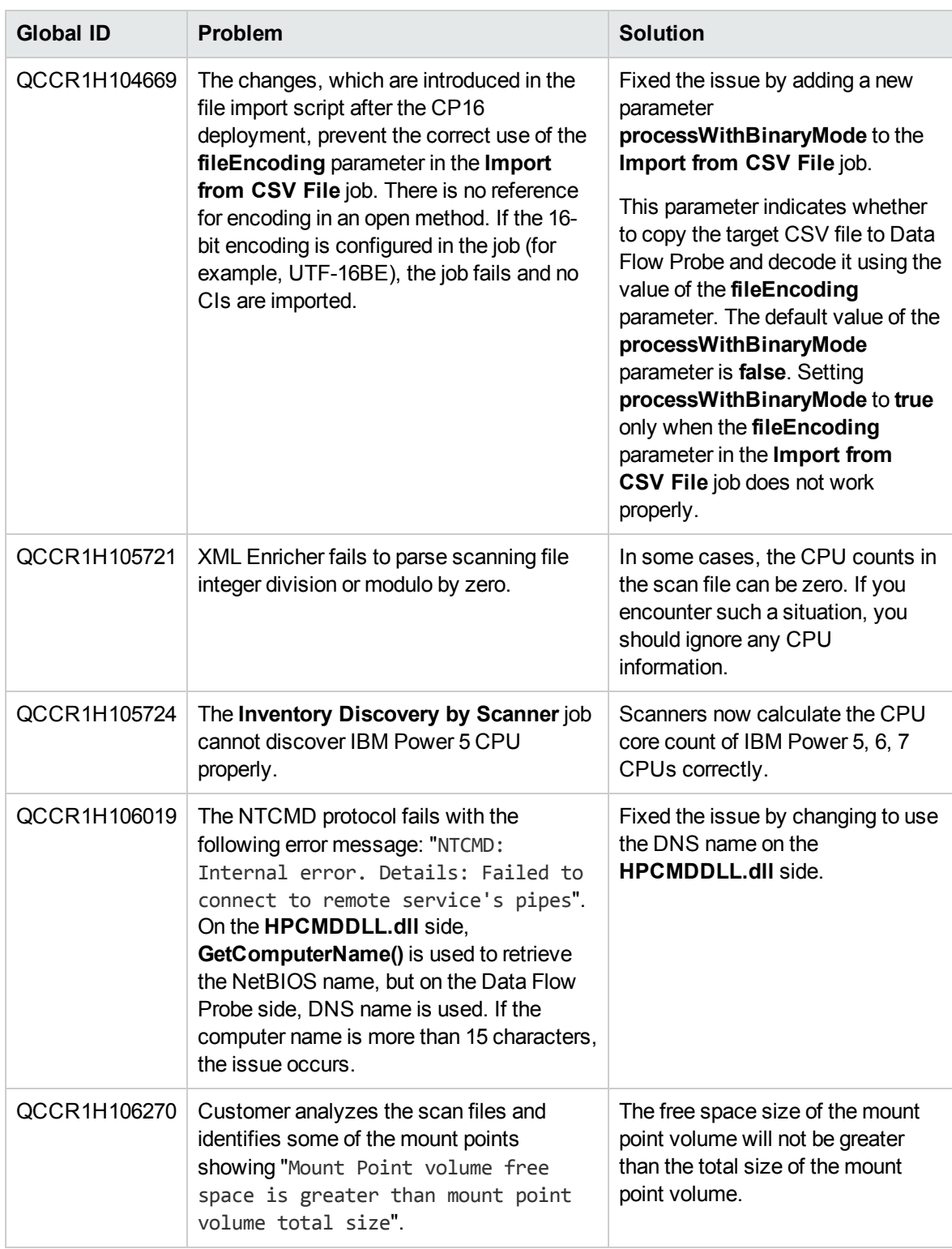

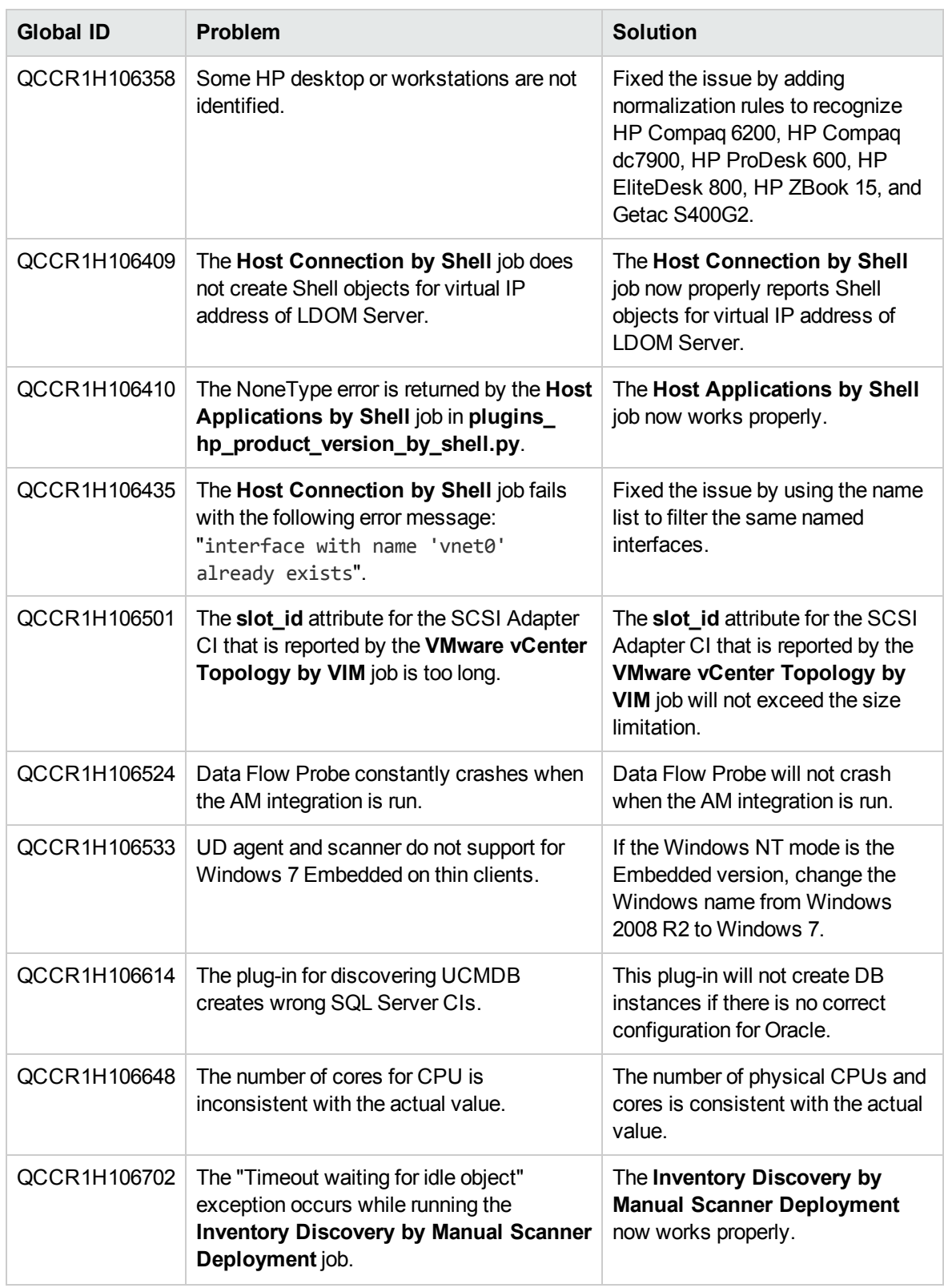

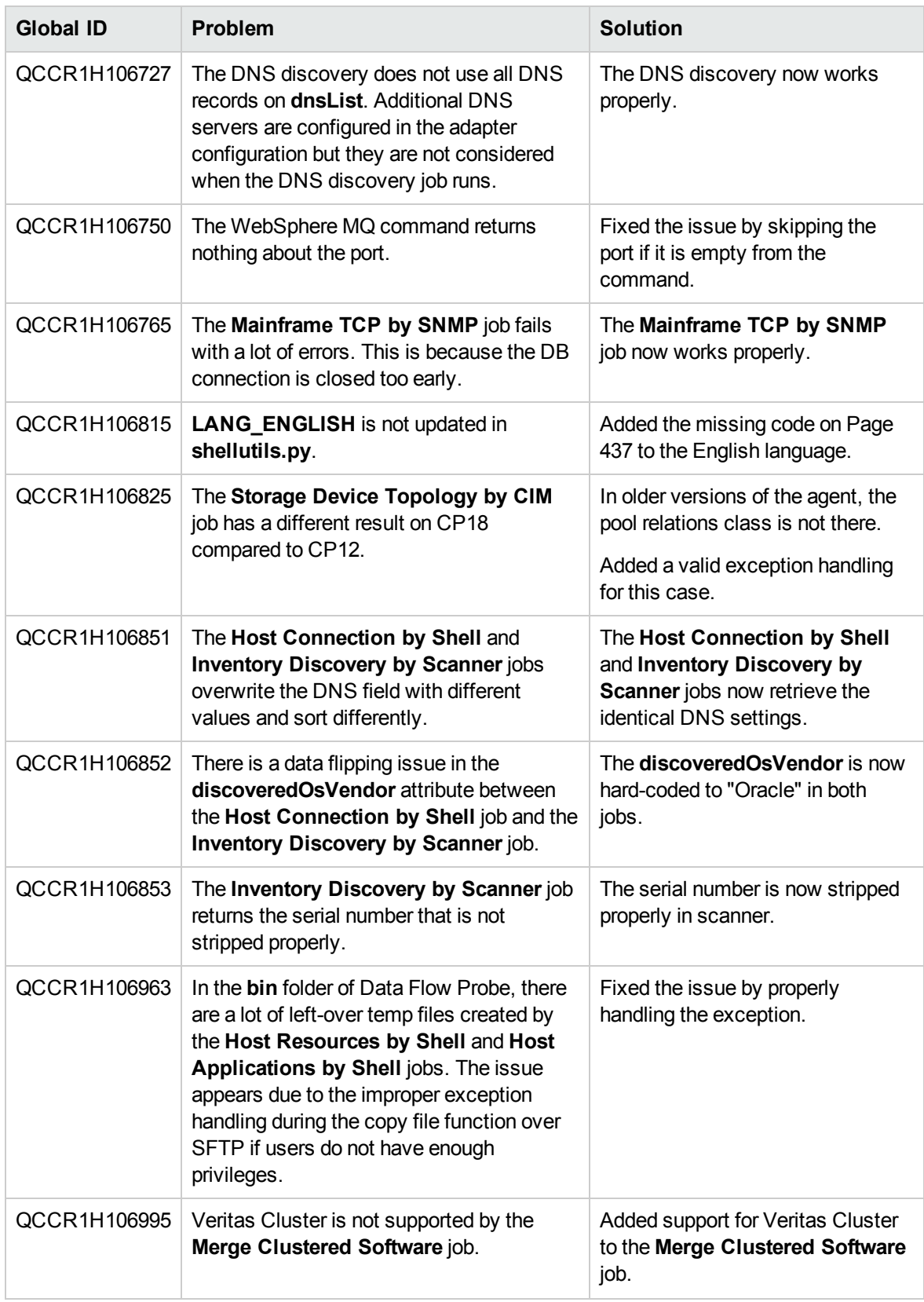

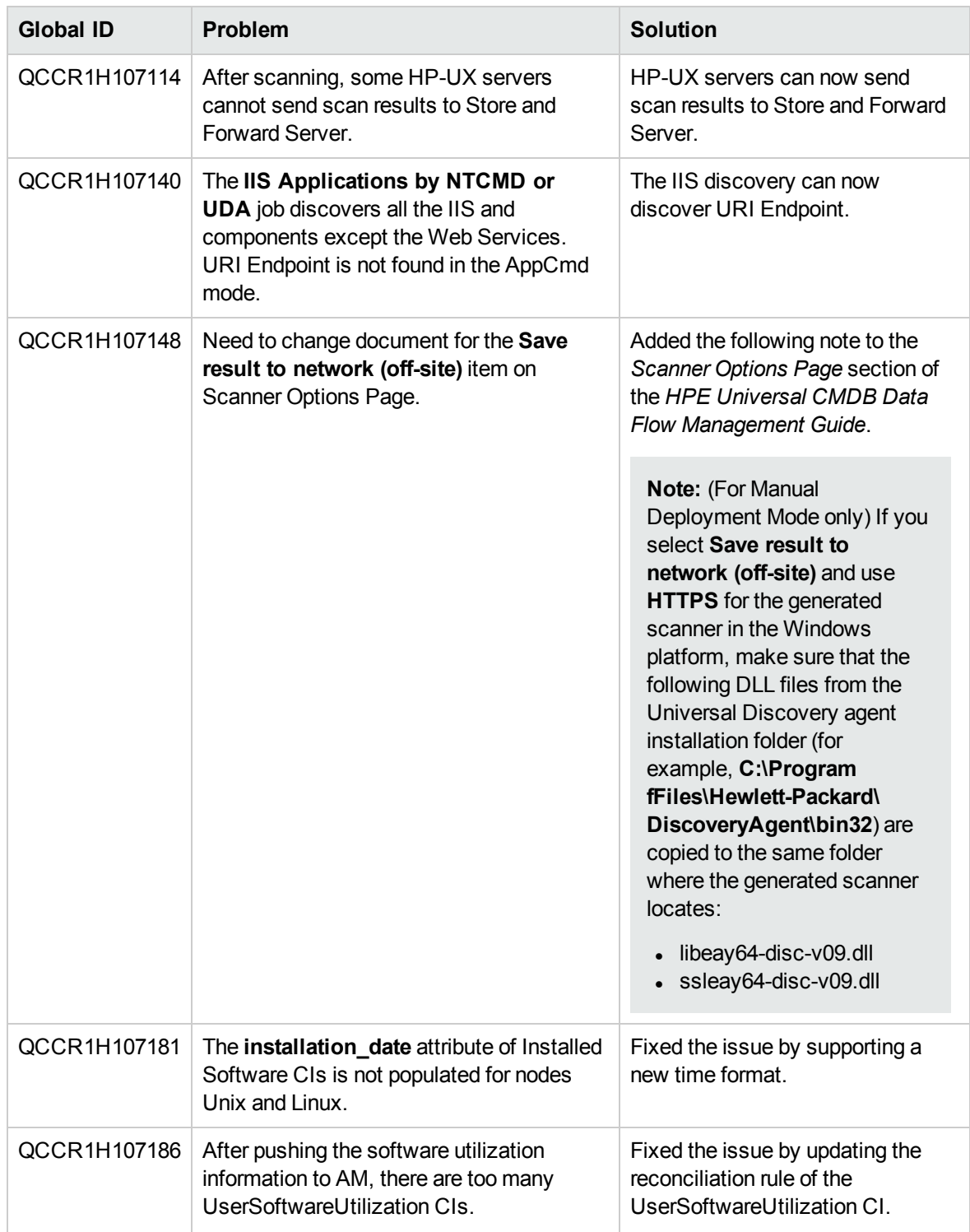

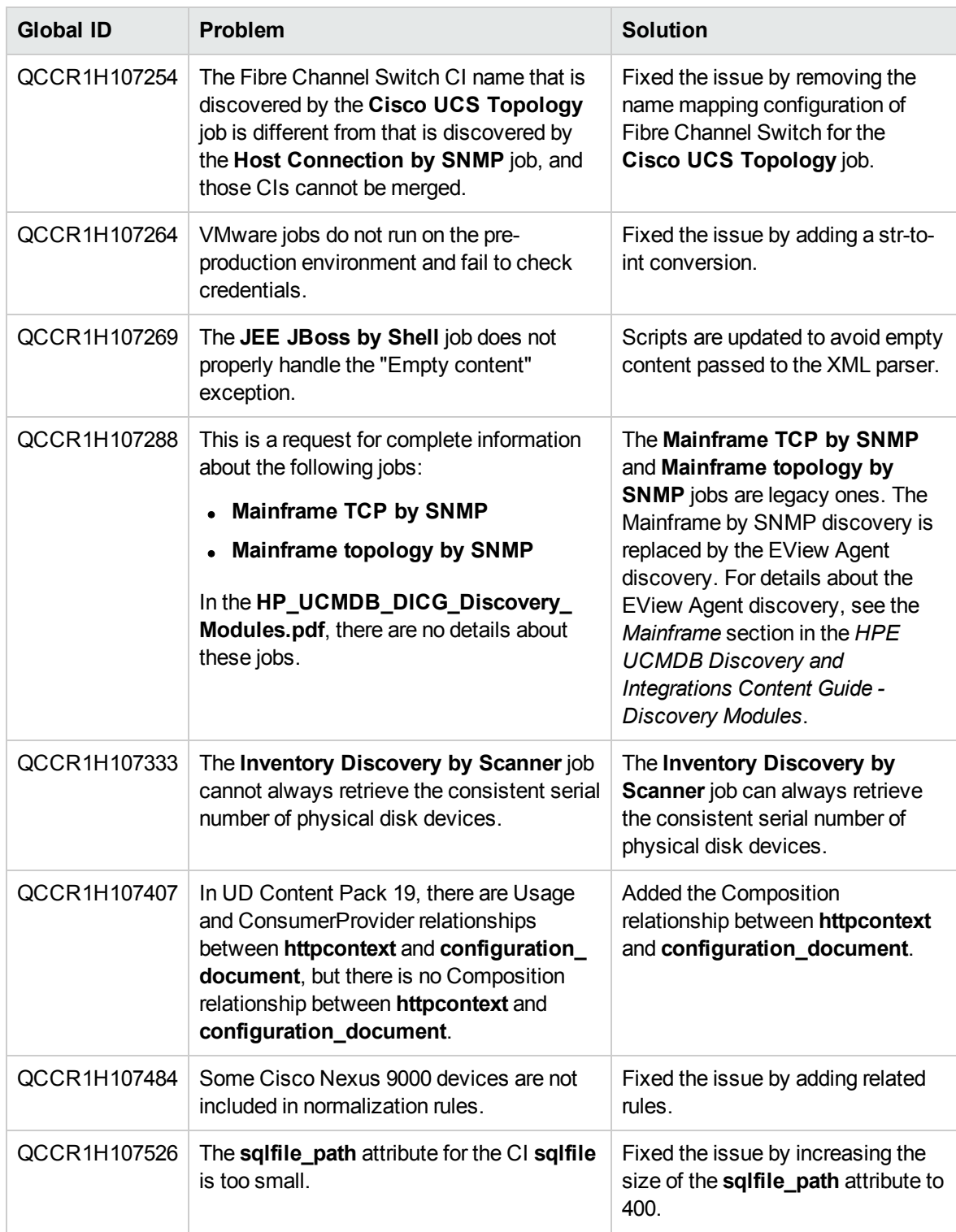

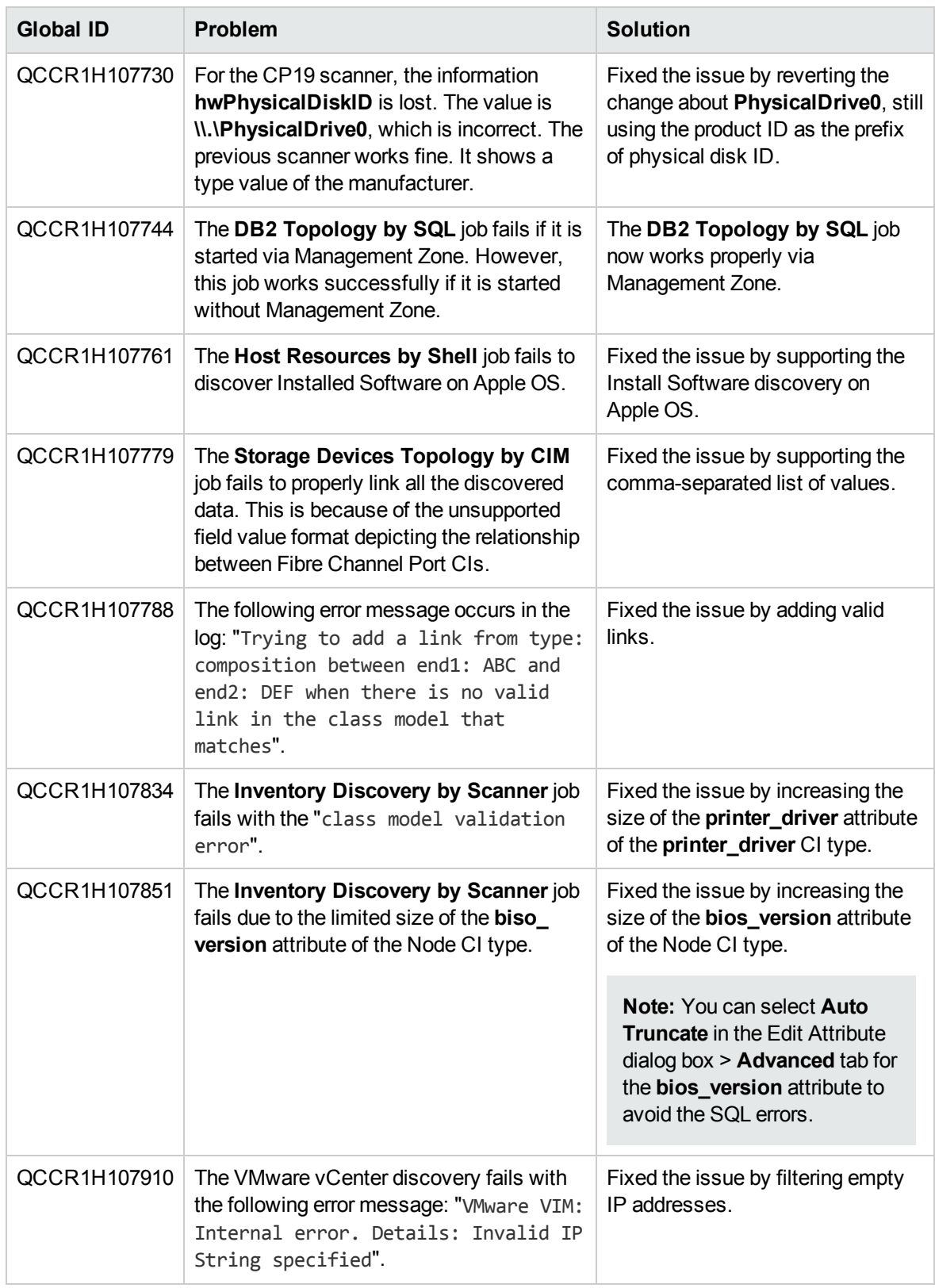

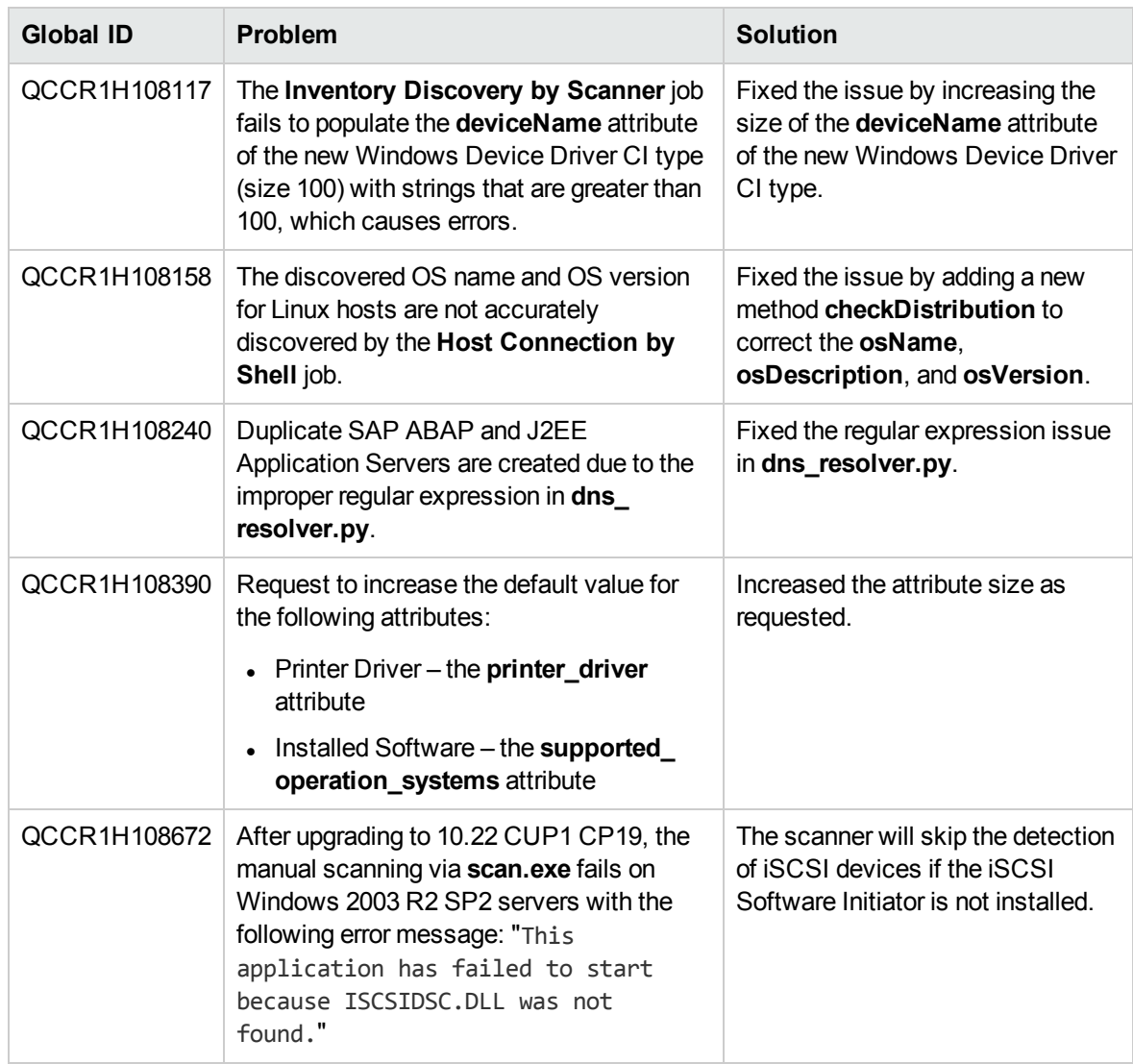

## <span id="page-29-0"></span>Send Documentation Feedback

If you have comments about this document, you can contact the [documentation](mailto:cms-doc@hpe.com?subject=Feedback on Release Notes for Universal CMDB/Universal Discovery Content Pack 20 (Universal CMDB  Content Pack 20.00 (CP20))) team by email. If an email client is configured on this system, click the link above and an email window opens with the following information in the subject line:

#### **Feedback on Release Notes for Universal CMDB/Universal Discovery Content Pack 20 (Universal CMDB Content Pack 20.00 (CP20))**

Just add your feedback to the email and click send.

If no email client is available, copy the information above to a new message in a web mail client, and send your feedback to cms-doc@hpe.com.

We appreciate your feedback!